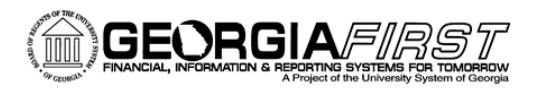

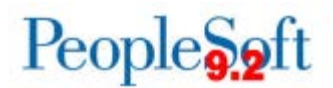

## **Known Issue: KI9.2-25\_PO Budget Checking Purchase Orders in a Closed Accounting Period**

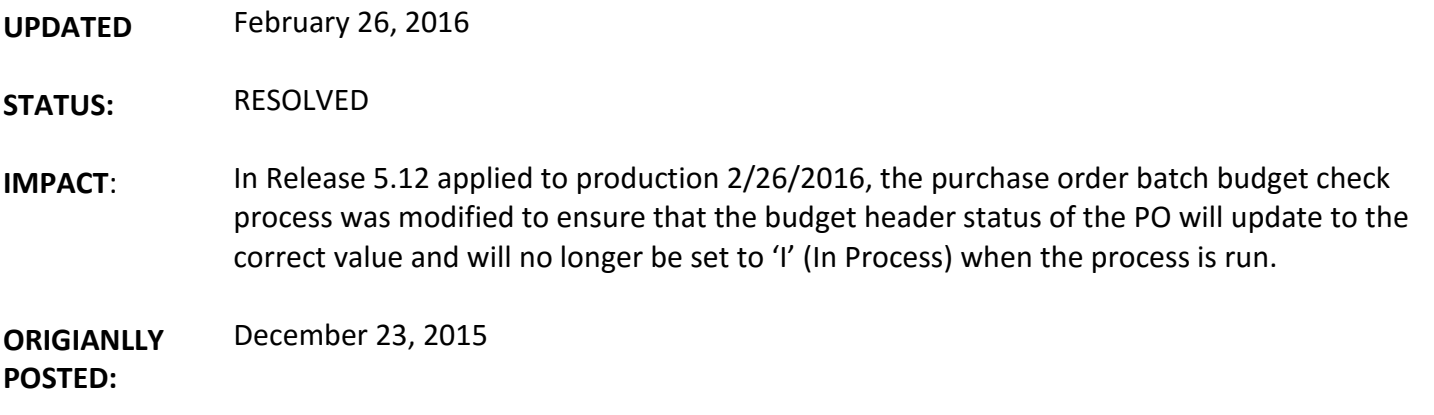

Following the 5.00 release delivered November 14, 2015, an issue has been found when attempting to budget check a Purchase Order via the batch Budget Check process where the Accounting Date on the PO is in a closed Accounting Period. When the Budget Check process is run for PO's with an Accounting Date in a closed accounting period, the process runs to success but leaves the budget header status set to 'I' (In Process). The Accounting Date on the PO is unable to be modified or changed from the Maintain PO's page and users receive the message *"The purchase order cannot be saved (10200,732) because Budget Processor is running against this document in the background."*

## **Functional Workaround (***Updated***):**

- 1. In order to avoid this issue, the appropriate staff at your institution should confirm that there are no Purchase Orders pending budget check prior to month-end close and closing the accounting period. The BOR\_BC\_PENDING query can be run for Source Transaction Type = PO\_POENC (Purchase Order) and will reflect any Purchase Orders that have not successfully budget checked.
- 2. In the event that the period has been soft closed prior to finding the PO with the budget header status "In Process", the workaround is to reopen the accounting period and run the batch Budget Check process. Once you confirm that the PO has a valid budget check status and no longer appears on the BOR\_BC\_PENDING query, be sure to reclose the accounting period.
- 3. If the period has been hard closed prior to finding the PO with the budget header status "In Process", please submit a ticket to the ITS Helpdesk so that the PO can be evaluated to determine the appropriate resolution.

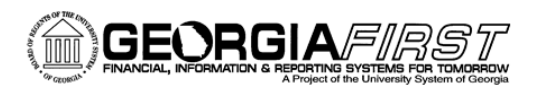

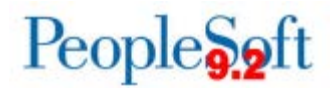

## **Estimated Resolution:**

This is a known Oracle bug. A resolution will be included in a future release.

**MORE INFORMATION AND SUPPORT**: For business impact emergency issues, contact the ITS Helpdesk immediately at 706- 583-2001 or 1-888-875-3697 (toll free within Georgia). For non-urgent issues, contact the ITS Helpdesk via the self-service support website a[t http://www.usg.edu/customer\\_services.](http://www.usg.edu/customer_services) (This service requires a user ID and password. E-mail [helpdesk@usg.edu](mailto:helpdesk@usg.edu) to obtain self-service login credentials.)

**ADDITIONAL RESOURCES**: For information about ITS maintenance schedules or Service Level Guidelines, please visit [http://www.usg.edu/customer\\_services/service\\_level\\_guidelines.](http://www.usg.edu/customer_services/service_level_guidelines) For USG services status, please visi[t http://status.usg.edu.](http://status.usg.edu/)